# About using computers

Jean-Christophe SOETENS

Department of Chemistry University of Bordeaux

*[jean-christophe.soetens@u-bordeaux.fr](mailto:jean-christophe.soetens@u-bordeaux.fr)*

*Academic year 2023-2024*

#### Connexion to GAUDI using IMAC at Lavoisier

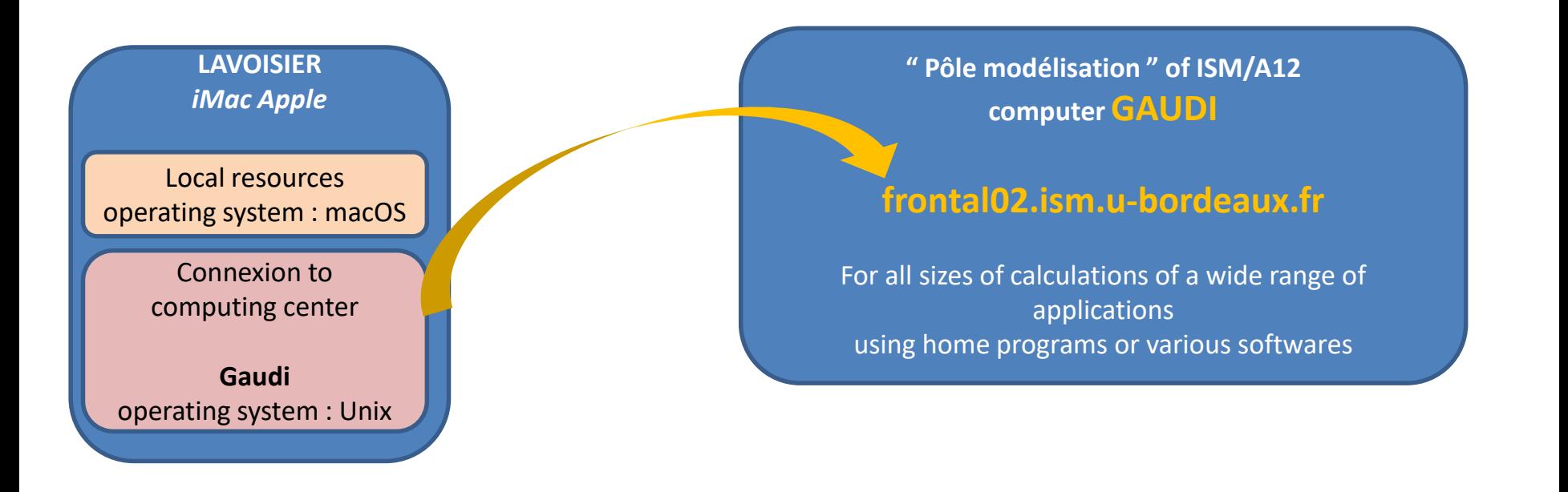

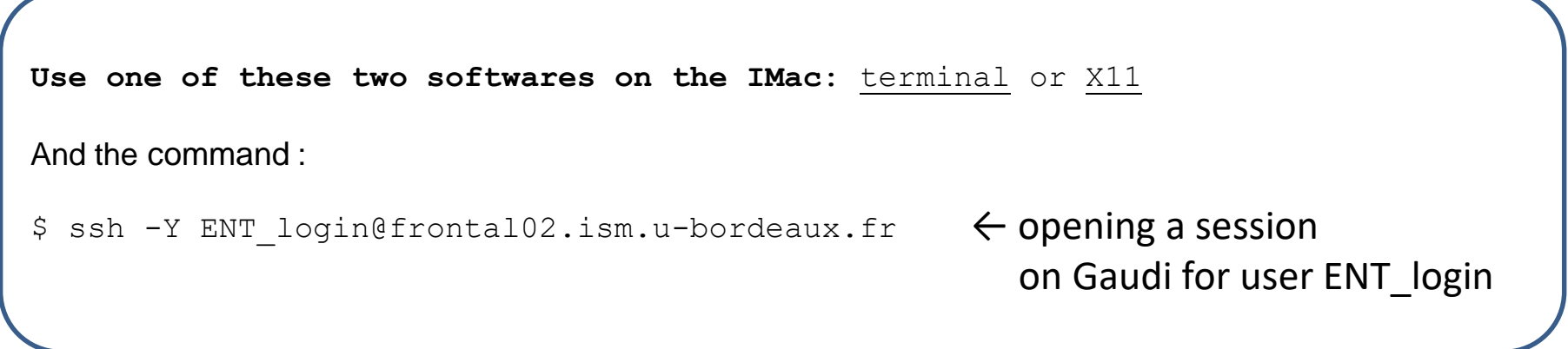

### Connexion to GAUDI using your personal windows laptop with *TurboVNC*

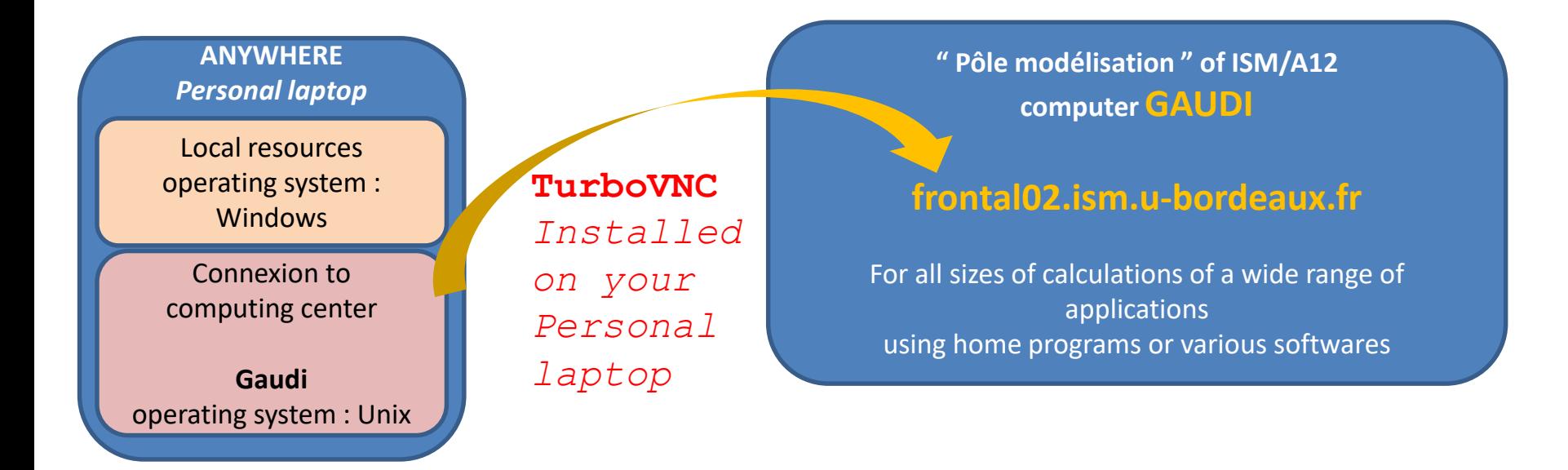

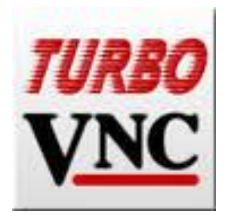

*Dowload and install TurboVNC on your windows laptop :*

<https://sourceforge.net/projects/turbovnc/files/3.0.3/>

*Configuration and use of TurboVNC on next slides…*

### Connexion to GAUDI using your personal windows laptop with *TurboVNC*

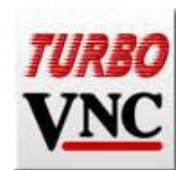

*Dowload and install TurboVNC on your windowslaptop :*

<https://sourceforge.net/projects/turbovnc/files/3.0.3/>

*Configuration and use of TurboVNC on next slides…*

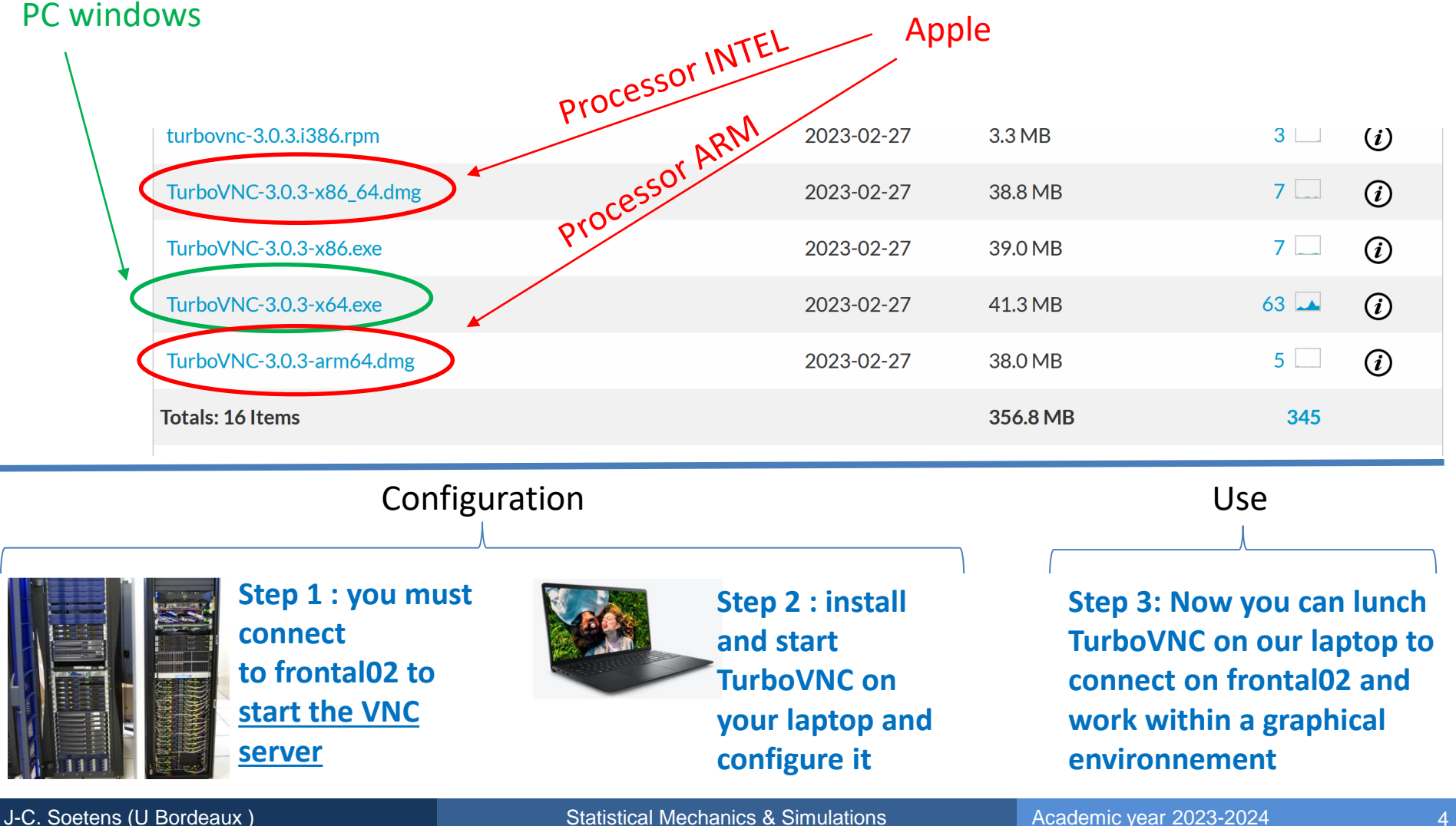

# Connexion to GAUDI using your personal laptop with *TurboVNC*

#### **How to configure and use TurboVNC**

**Step 1 : you must connect to frontal02 to start the VNC server** this step only needs to be done once

Open the command interface on your windows laptop ( $\|\mathbf{f}\|$ +r)

- \$ ssh -Y ENT\_login@frontal02.ism.u-bordeaux.fr
- \$ vncserver
- \$ vncserver –list

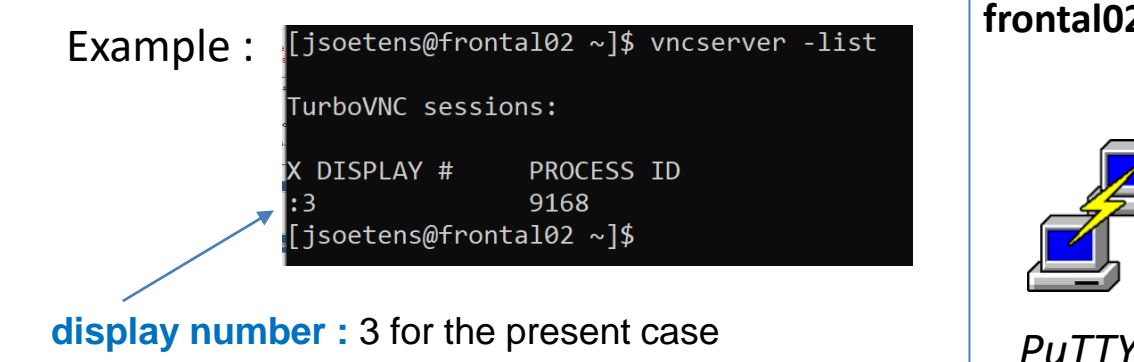

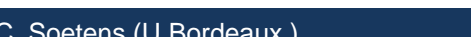

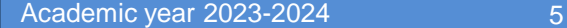

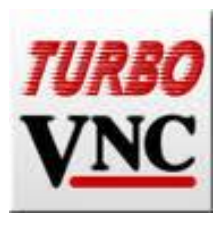

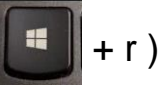

- ← connexion to frontal02 with **ENT\_password**
- ← start vncserver on frontal02. Define a **VNC password** if this is requested (simple and different of the ENT one)
- ← to get the **display number**

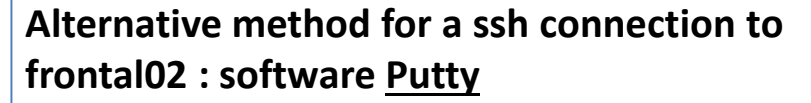

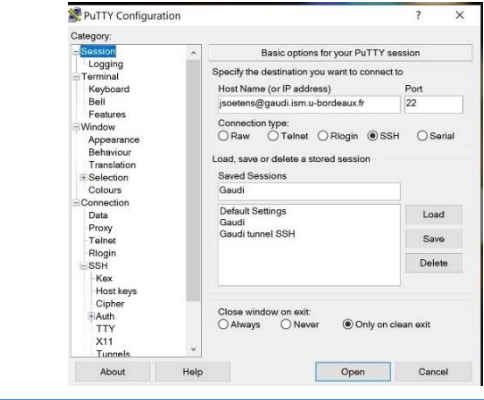

# Connexion to GAUDI using your personal laptop with *TurboVNC*

#### **How to configure and use TurboVNC on your personal laptop**

### **Step 2 : start TurboVNC on your PC or Mac and do the following steps** these steps also needs to be done only once

1) frontal02.ism.u-bordeaux.fr:**your vnc display number**

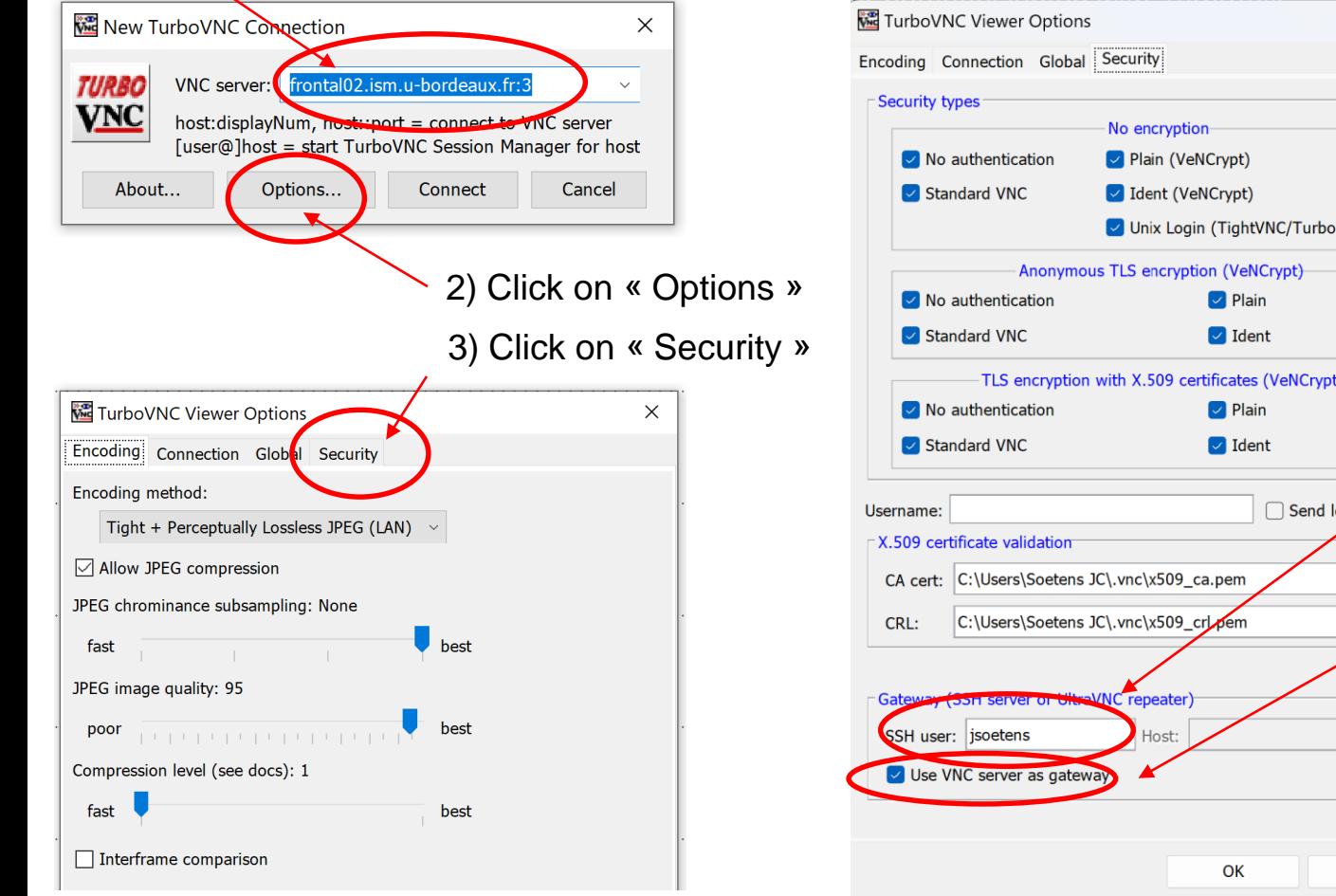

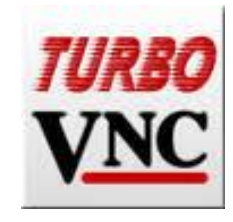

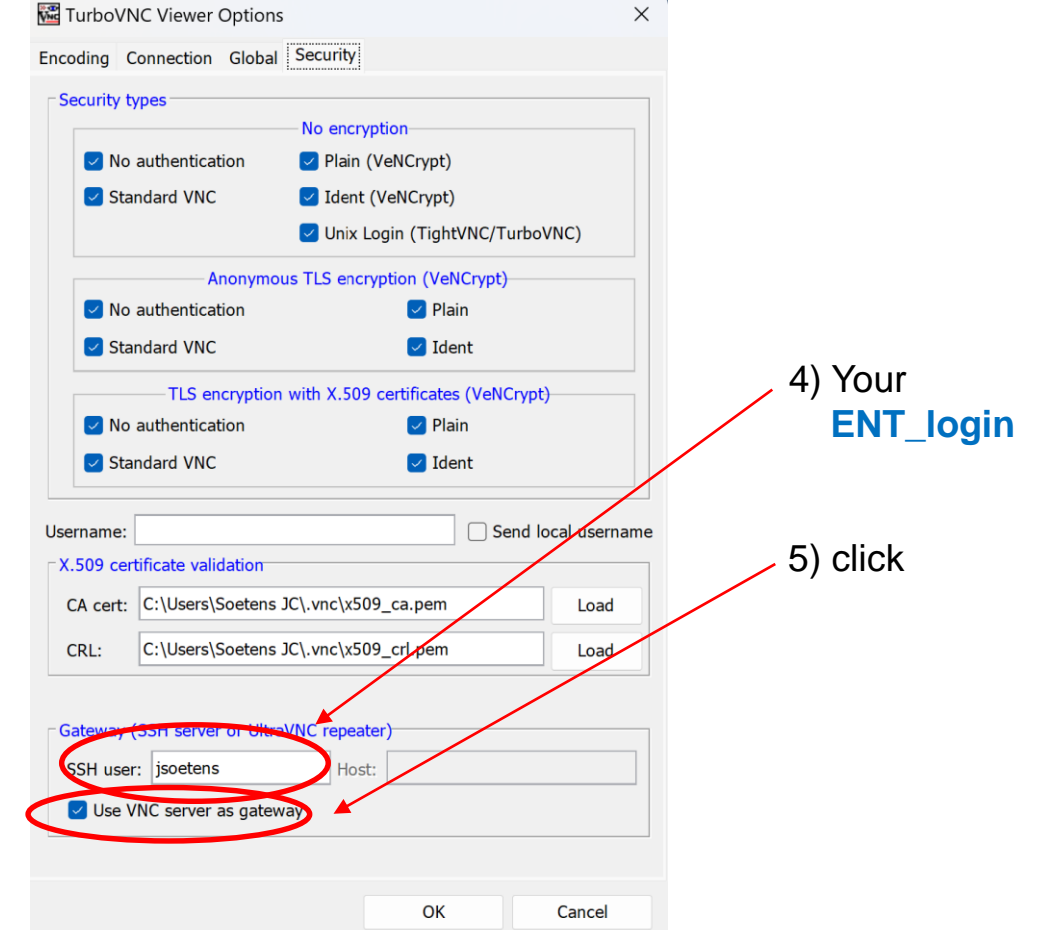

# Connexion to GAUDI using your personal laptop with *TurboVNC*

#### **How to configure and use TurboVNC**

#### **Step 3: Now, each time you want to use TurboVNC on your PC**

#### 1) Start TurboVNC and click on « Connect »

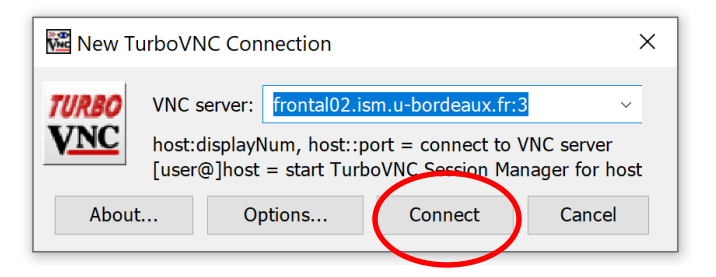

#### 2) Your **ENT password** to be identified by the gateway pavie

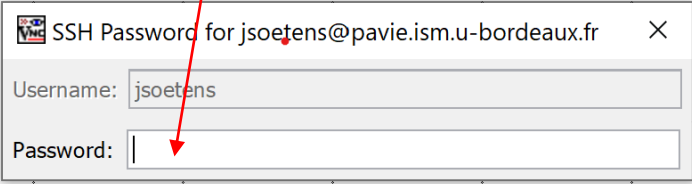

#### 3) Your **VNC password** to be identified by the vncserver on frontal02

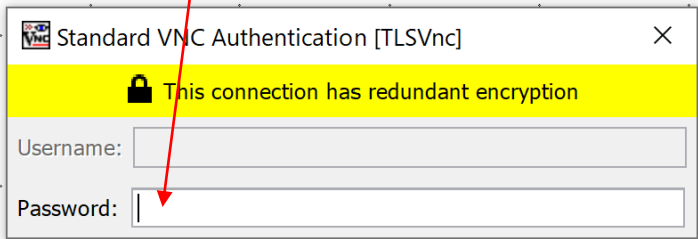

# *If everything is well configured, you access to a friendly environment like this :*

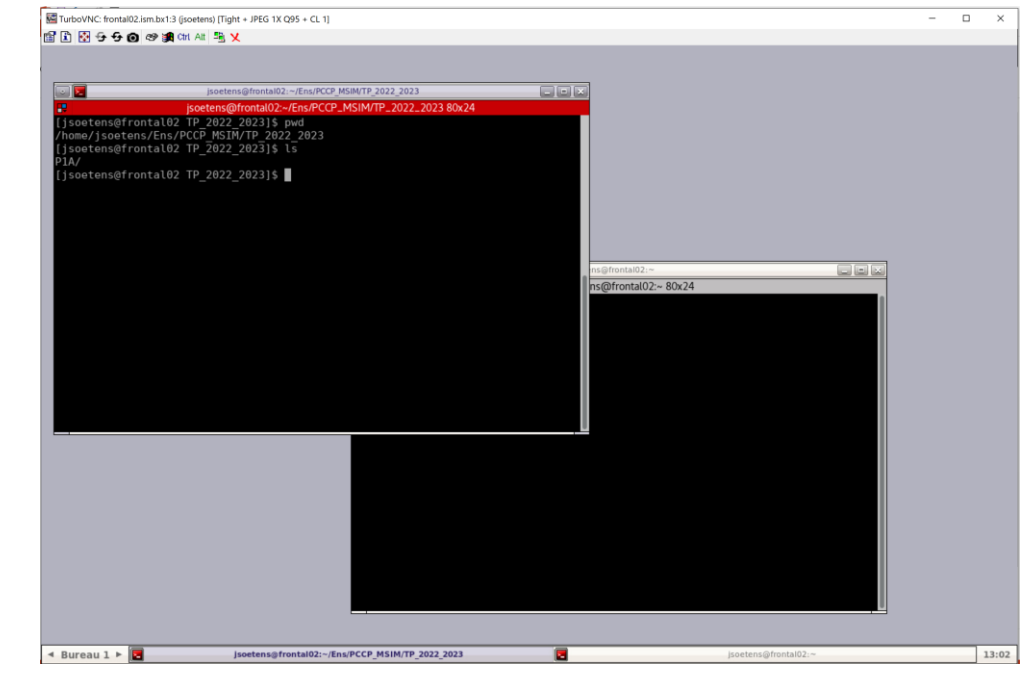

#### *In case of problems :*

- *Check if only one vncserver is running on frontal02 ( vncserver –list )*
- *If necessary delete the multiple vncserver ( vncserver –kill process\_ID )*
- *Start a new vncserver (vncserver )*
- *Check the display number ( vncserver –list ) and the* consistency with the display number of TurboVNC (frontal02.ism.u-bordeaux.fr:display\_number )

#### J-C. Soetens (U Bordeaux ) Statistical Mechanics & Simulations

#### Annex / Computer center - Gaudi

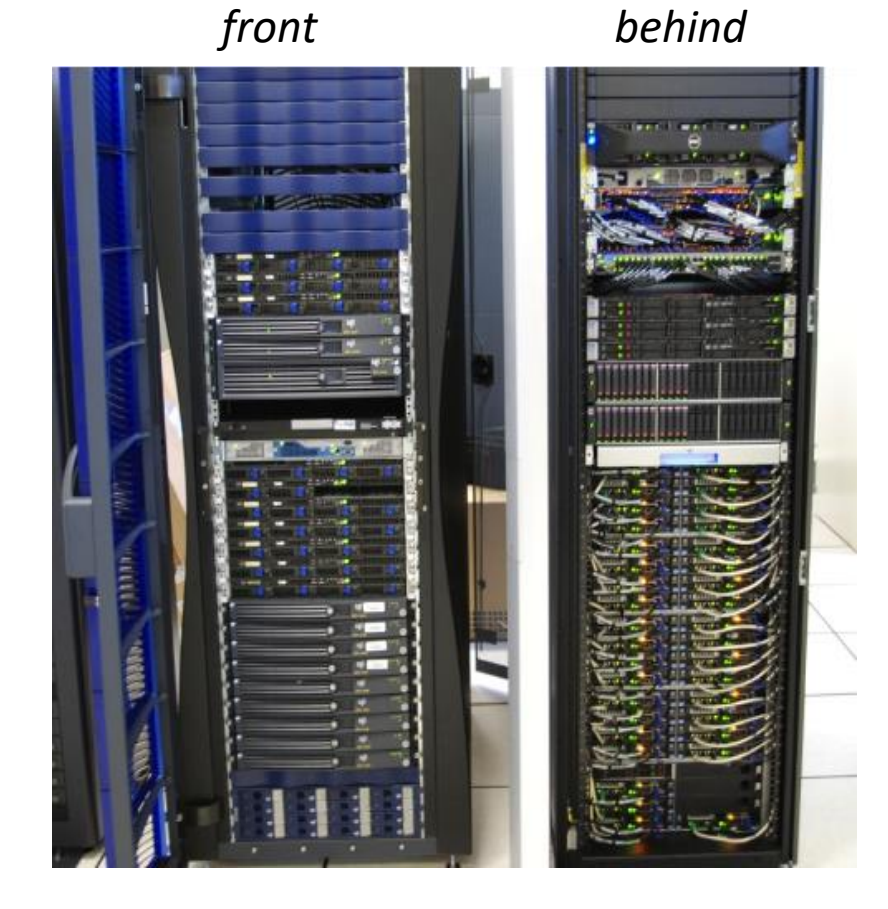

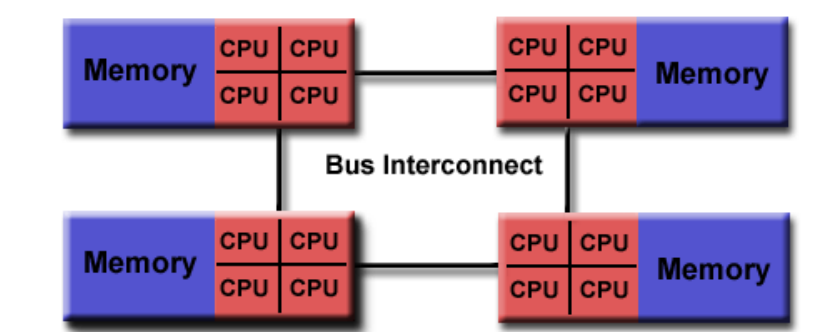

#### **" Pôle modélisation " of ISM/A12 Computer GAUDI**

For all sizes of calculations of a wide range of applications using home programs or various softwares

The **gaudi** cluster comprises about 700 CPU-cores spread across 40 compute nodes with 32 to 256 GB of RAM and GPU. All the nodes are **interconnected** by Infiniband (scratch space of 6 To). The storage capacity is about 20 To (RAID5) and an incremental backup (30 To) is performed daily.

#### **Software Packages**

#### **Quantum Mechanics & Dynamics**

- Ampac: Semiempirical quantum mechanical program
- CP2K: Hybrid Gaussian and plane wave density functional scheme
- CPMD: Parallelized plane wave/pseudopotential implementation of DFT for ab initio molecular dynamics
- Dalton : Molecular electronic structure program
- DFTB+: Density Functional based Tight Binding program
- Gaussian: Popular and widely-used electronic structure program
- Jaguar: Rapid ab initio electronic structure package
- Molpro: Complete system of ab initio programs for molecular electronic structure calculations
- Siesta: Electronic structure calculations and ab initio molecular dynamics simulations
- VASP : Ab initio quantum-mechanical molecular dynamics using pseudopotentials and a plane wave basis set
- WIEN2k : Electronic structure calculations of solids using DFT
- NWChem: Ab initio computational chemistry software package
- Mopac: Semiempirical quantum mechanical program

#### **Molecular Mechanics & Dynamics**

- Amber: Package of molecular simulation programs
- Gromacs: Versatile package to perform molecular dynamics
- NAMD : Parallel molecular dynamics code for large biomolecular systems
- Tinker: Complete and general package for molecular mechanics and dynamics
- GULP : General Utility Lattice Program

**" Pôle modélisation " of ISM/A12 computer GAUDI**

For all sizes of calculations of a wide range of applications using home programs or various softwares

The **gaudi** cluster comprises about 700 CPU-cores spread across 40 compute nodes with 32 to 256 GB of RAM and GPU. All the nodes are interconnected by Infiniband (scratch space of 6 To). The storage capacity is about 20 To (RAID5) and an incremental backup (30 To) is performed daily.

#### Annex / Computer center - Gaudi

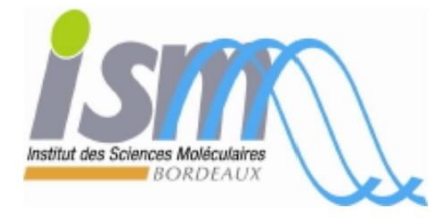

**Theoretical Chemistry** & Modeling Group

**Computer Center** "Pôle Modélisation"

**Home** 

User charter

Account

Access

**Jobs** 

**Software Packages** 

**Development Tools** 

**Statistics** 

# *[http://theo.ism.u-bordeaux.fr](http://theo.ism.u-bordeaux.fr/)*

### **" Pôle modélisation " of ISM/A12 computer GAUDI**

For all sizes of calculations of a wide range of applications using home programs or various softwares

The **gaudi** cluster comprises about 700 CPU-cores spread across 40 compute nodes with 32 to 256 GB of RAM and GPU. All the nodes are interconnected by Infiniband (scratch space of 6 To). The storage capacity is about 20 To (RAID5) and an incremental backup (30 To) is performed daily.